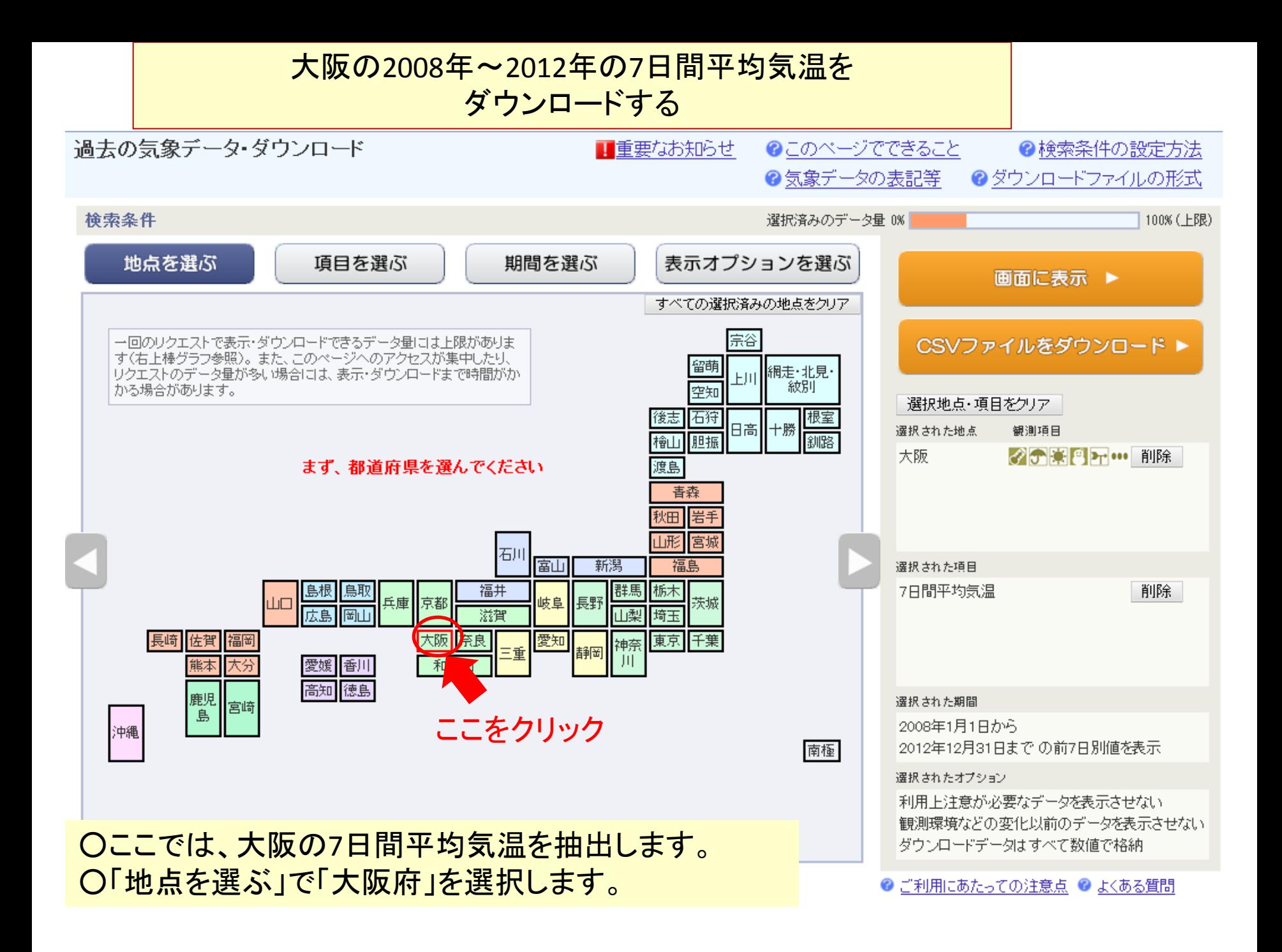

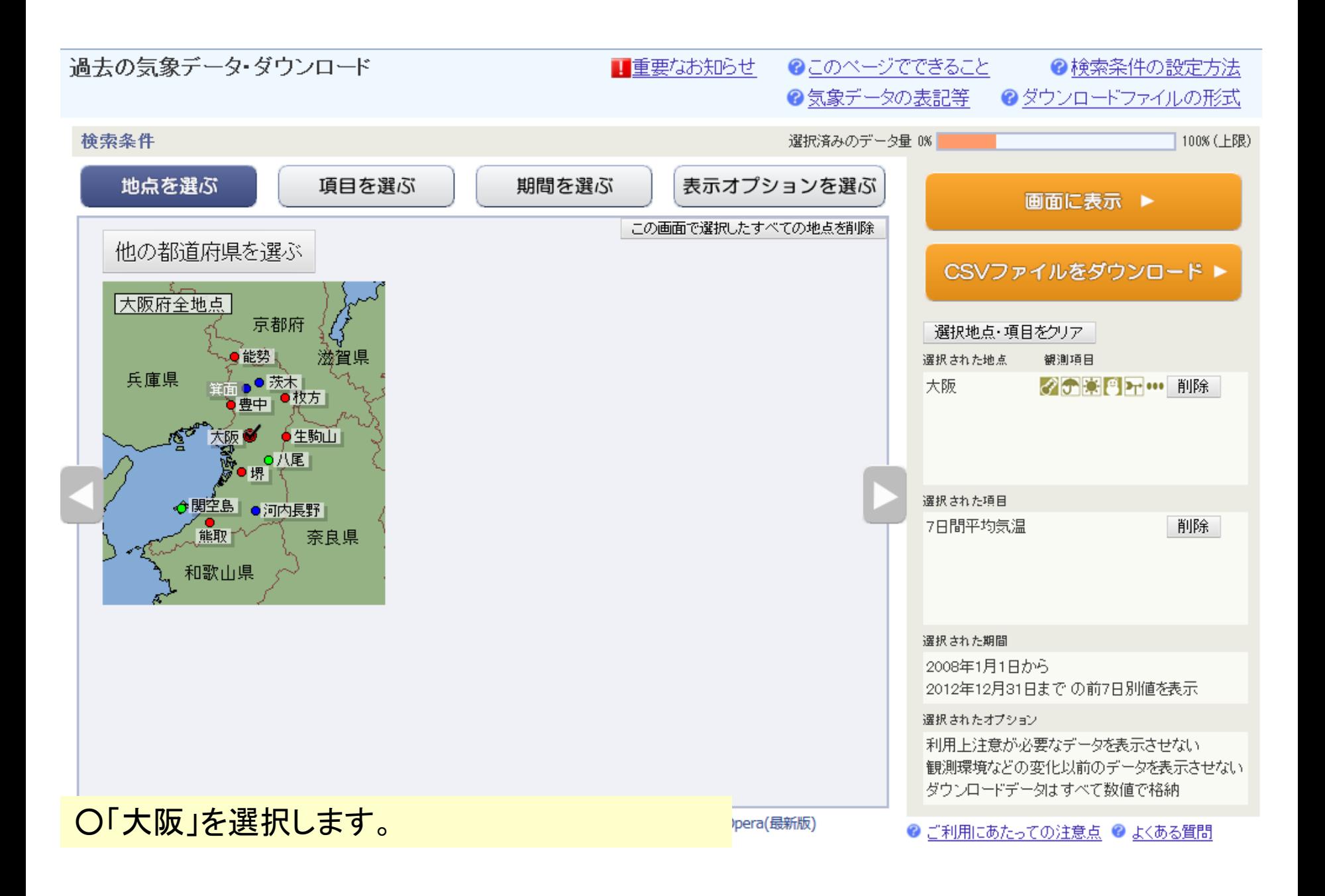

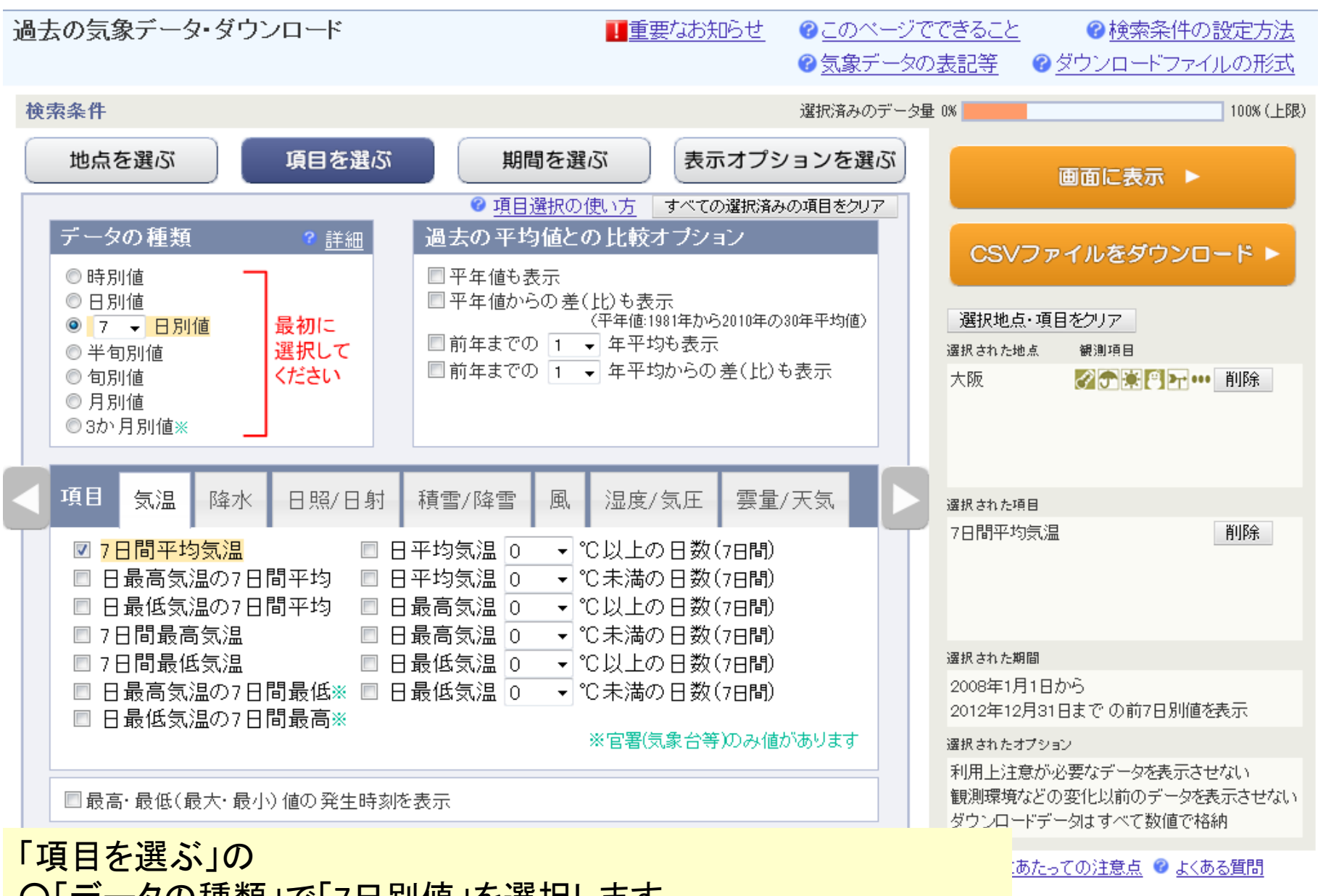

○「データの種類」で「7日別値」を選択します。 ○「項目」で「7日間平均気温」を選択します。

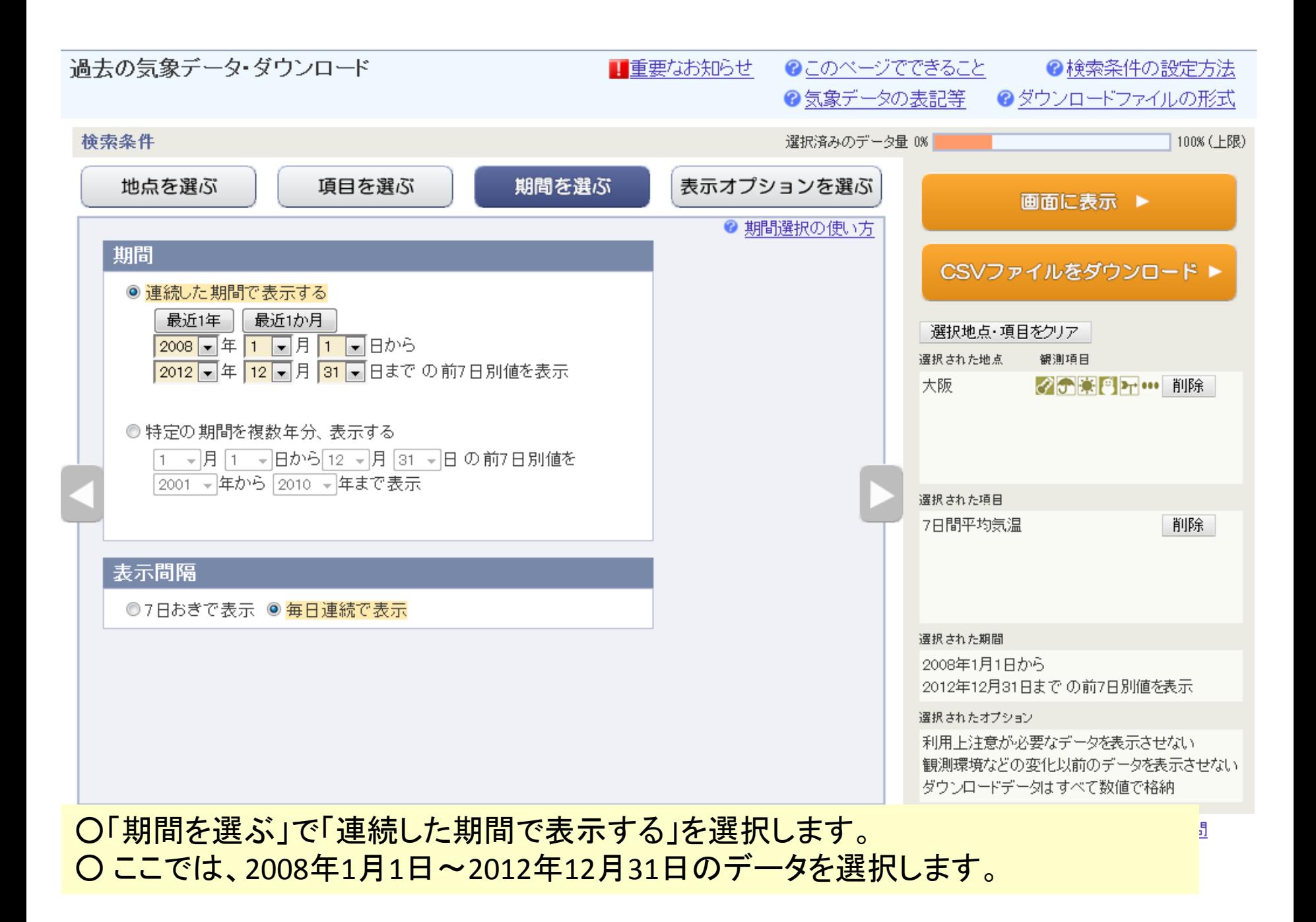

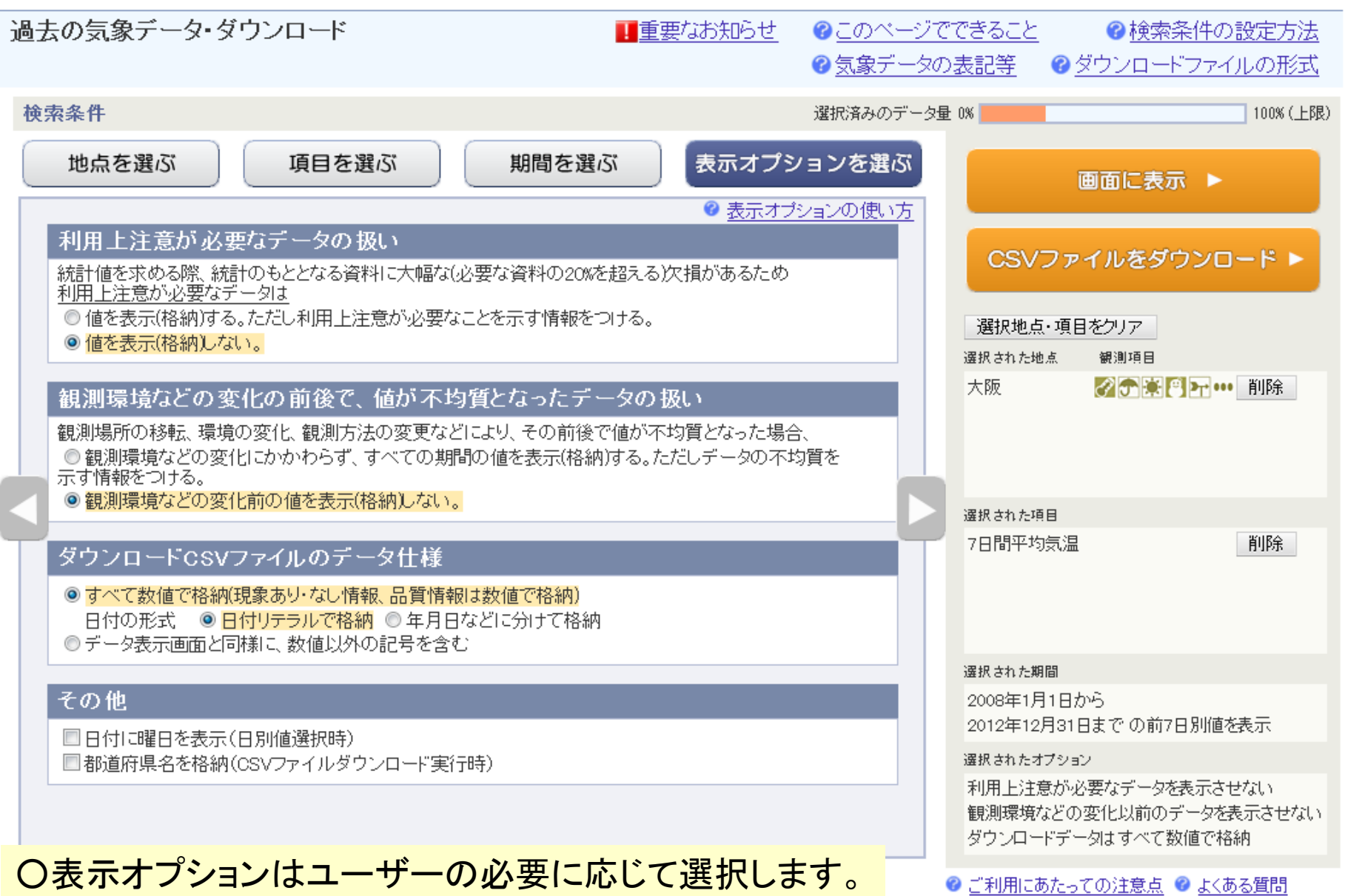

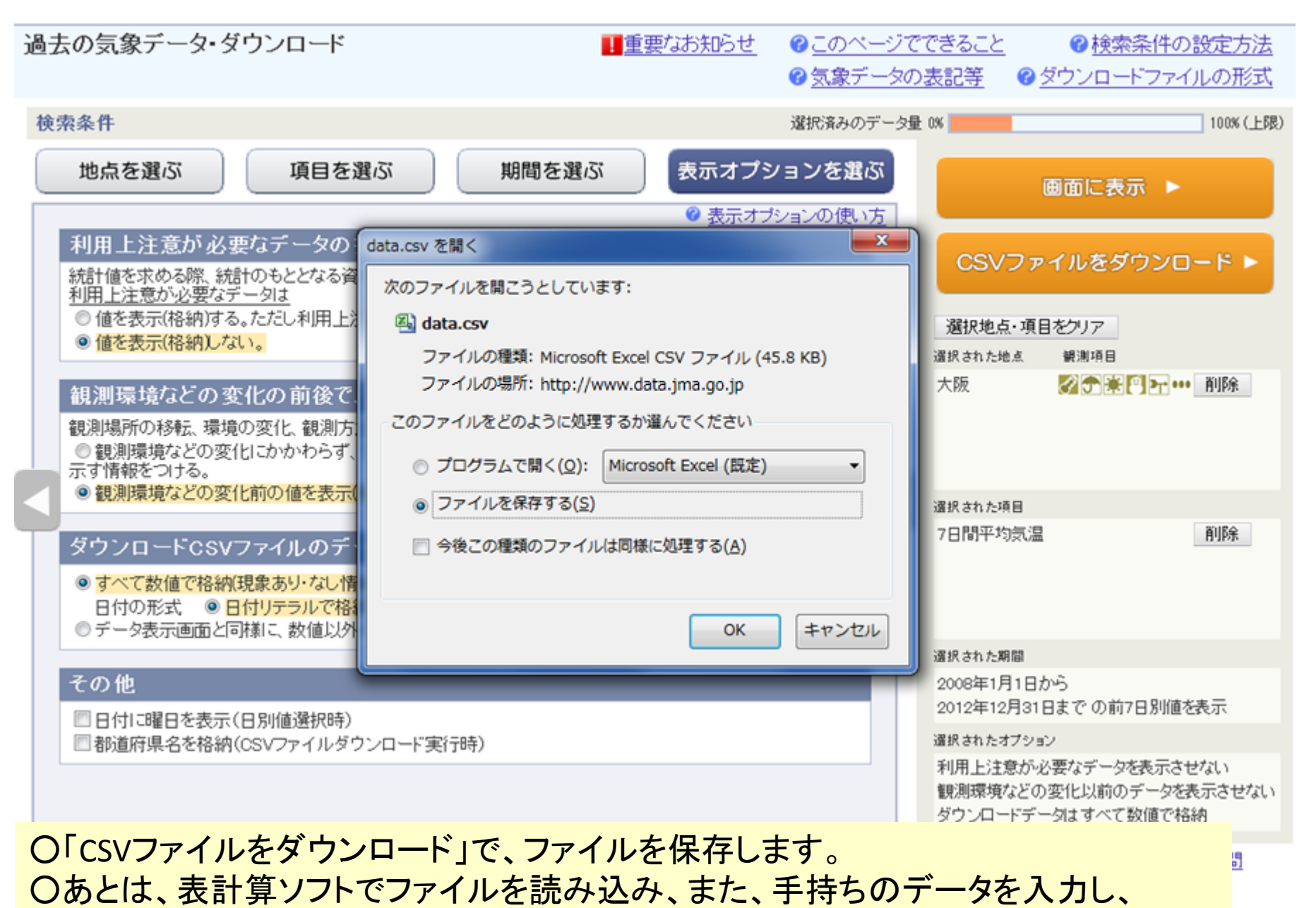

グラフ機能でグラフを描画します。